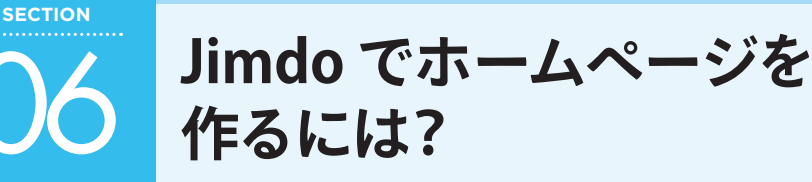

この章では、ブラウザー上でホームページを作るサービス「Jimdo(ジンドゥー)」を使ってホームページを 作る方法について解説します。

# 1 Jimdoとは?

Jimdo とは、ブラウザー上でホームページを作るウェブサービスです。本来、ホームページを作るには、 インターネット上にホームページのデータを保存する「サーバー」や「ホームページアドレス」、ブラウ ザーに情報を表示させるための言語(HTML や CSS など)の習得が必要ですが、Jimdo は「サーバー」

や「ホームページアドレス」があらかじめ用 意されていたり、言語を意識せずに、クリッ クと文字入力だけで簡単にウェブページ (ホームページ) を作ることができます。

また、Jimdo 以外で作った外部ブログの更新 情報を表示させたり、Google マップを表示 したり、フォトギャラリーを付けたりなど、 Jimdo はこういった機能も簡単に設置でき ます。

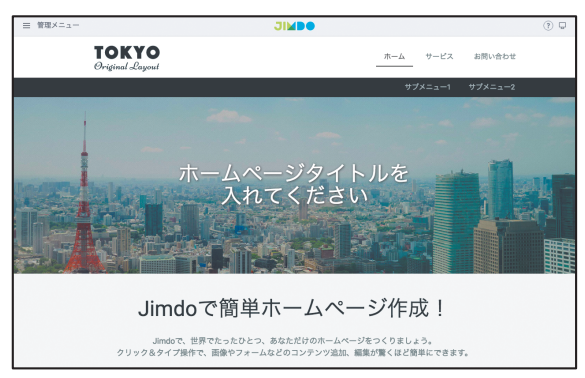

### 2 Jimdoの料金プランを知ろう

Jimdo は無料で利用できますが、有料プランもあります。詳しくは、「https://jp.jimdo.com/pricing/creator/」 を参照してください。

#### **料金とプラン比較(2019年6月現在)**

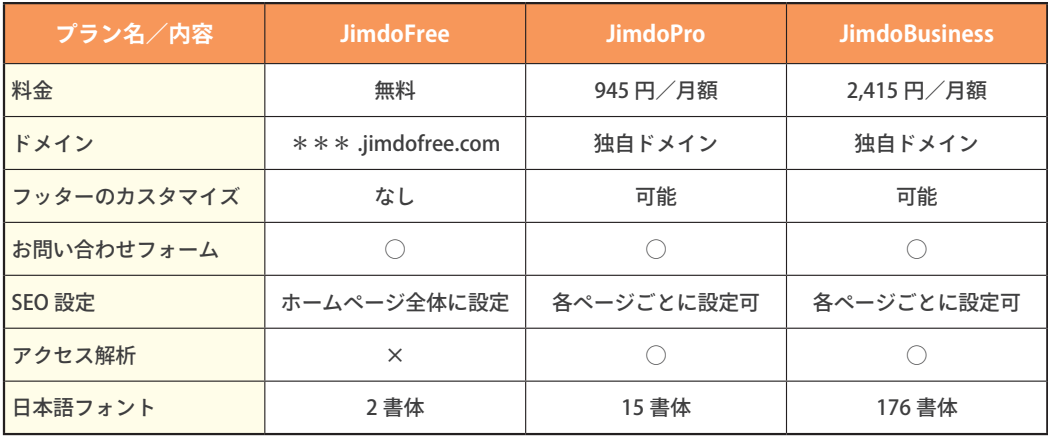

**CHAPTER**

## 3 「クリエイター」の無料版でスタートしよう

Jimdo には「AI ビルダー」と「クリエイター」の 2 つのサービスがあります。本書では「クリエイター」 の無料版(Free)について解説します。あとから有料版(Pro、Business)にアップグレードすることも 可能です。

#### **Jンドゥー AI ビルダーとは?**

ホームページを作成する目的、ビジネスの業種、作りたい ページの内容、デザインの雰囲気など、いろいろな質問に 答えることで、自動的にホームページの土台を作ってくれ るサービスです。「クリエイター」に比べるとデザイン面で 変更できるところが少ないですが、洗練された印象のホー ムページが手早く作れるのが特徴です。パソコンやイン ターネットにあまり慣れていない人や、シンプルでいいから できるだけ早くホームページを作りたい人に向いています。

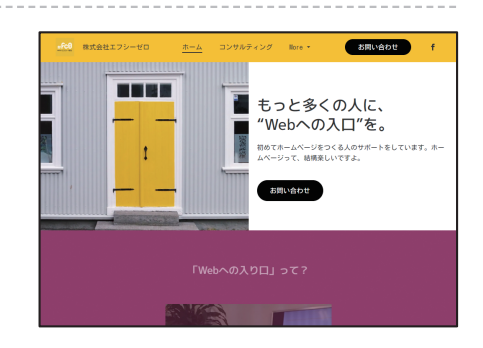

#### **Jンドゥークリエイターとは?**

Jimdo のスタート当初からあるサービスです。Jimdo が用 意している多数のレイアウトの中から 1 つを選び、ホーム ページの内容や、色などのデザインの調整を自分で行いま す。「AI ビルダー」に比べると機能が多い分操作が少し複 雑になりますが、デザインや内容調整の自由度が高いのが 特徴です。ホームページの見た目や内容を作り込んで、個 性のあるホームページを作りたい人に向いています。

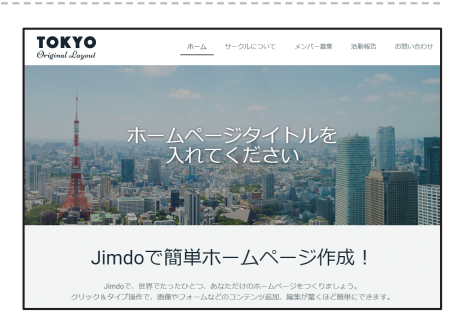

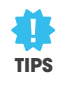

**ブラウザーは「ChrJJe」がおすすめ**

Jimdo はブラウザー上でホームページを作ります。ブ ラウザーとはホームページを閲覧するときのアプリ ケ ー シ ョ ン で す。Windows な ら Micorsoft Edge や Internet Explorer (IE)、Mac なら Safari というブラウ ザーが標準で搭載されています。Jimdo は最新のプロ グラムを日々更新しているので、新しいプログラムに しっかり対応している比較的新しいブラウザーを使う とよいでしょう。

たとえば、Jimdo を快適に作業するためには Google Chrome (グーグル クローム) がおすすめです。本書で は、Google Chrome で作業をしていきます(P.8 参照)。

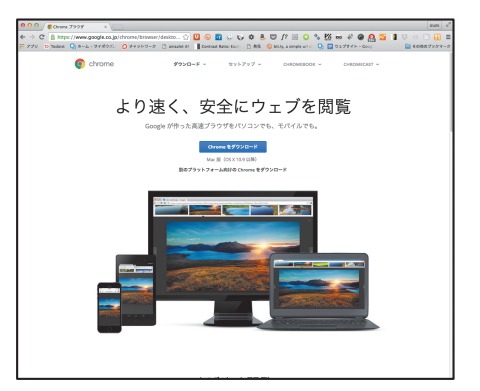

Google Chrome: https://www.google.co.jp/chrome/